نورلایب: برترین پایگاه کتابخانه دیجیتال علوم اسلامی و انسانی

پایگاهکتابخانه دیجیتال نور از مجموعه پایگاههاي مرکز تحقیقات کامپیوتري علوم اسلامی است که وظیفه شناسایی و عرضه کتابهاي دیجیتال علوم انسانی و معارف اسلامی را بر عهده دارد؛ با ورود اینترنت این امکان فراهم شد تا بسیاري از منابع علمی با بکارگیري فناوريهاي نوین و ابزارهاي جدید به شکل روزآمد و کارآمد در اختیار محققان و پژوهشگران قرار گیرد. در همین راستا از سال1387 اقدام به تولید و عرضه تخصصی کتاب در حوزه علوم اسلامی و انسانی در بستر شبکه جهانی اینترنت شد تا کاربران با استفاده از بهترین امکانات و قابلیتهاي فنی و پژوهشی به متون و منابع علمی دسترسی داشته باشند.

̧ براي ورود ابتدا بر روي لینک زیر کلیک کنید :

http://noormags.kubac.inoor.ir/\_\_account/login?ReturnUrl=%2F

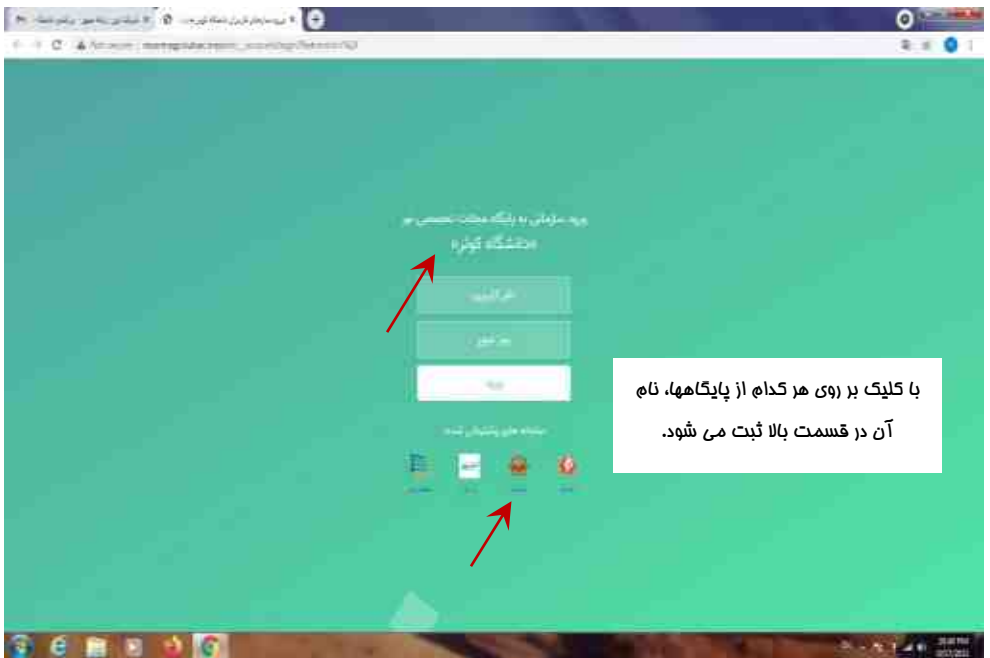

̧ در قسمت پایین صفحه با کلیک بر روي هر کدام از پایگاه ها، نام آن پایگاه در قسمت بالاي صفحه ثبت می شود.

̧ سپس در صفحه ایجاد شده نام کاربري و رمز عبور جهت ورود سازمانی به پایگاه هاي نور را وارد نمائید .

- ∑ دانشجویان تحصیلات تکمیلی: نام کاربري : شماره دانشجوئی / رمز عبور : شماره دانشجوئی
- ∑ اعضاء محترم هیات علمی: ( اعضاء محترمی که فرم مربوط به رضایتنامه پایگاه هاي اطلاعاتی را تکمیل نموده اند.) نام کاربري : شماره ملی / رمز عبور : شماره ملی

̧ در صورتی که قبلا در پایگاه نورمگز عضو بوده اید بر روي دکمه ورود در گوشه بالاي سمت چپ صفحه کلیک کنید و نام کاربري و رمز عبور را وارد نمائید. ( نام کاربري و رمز عبور قبلا توسط خود کاربر ایجاد شده است، نام کاربري و رمز عبور در تصویر سبزرنگ در بالا جهت ورود سازمانی به پایگاه می باشد .)

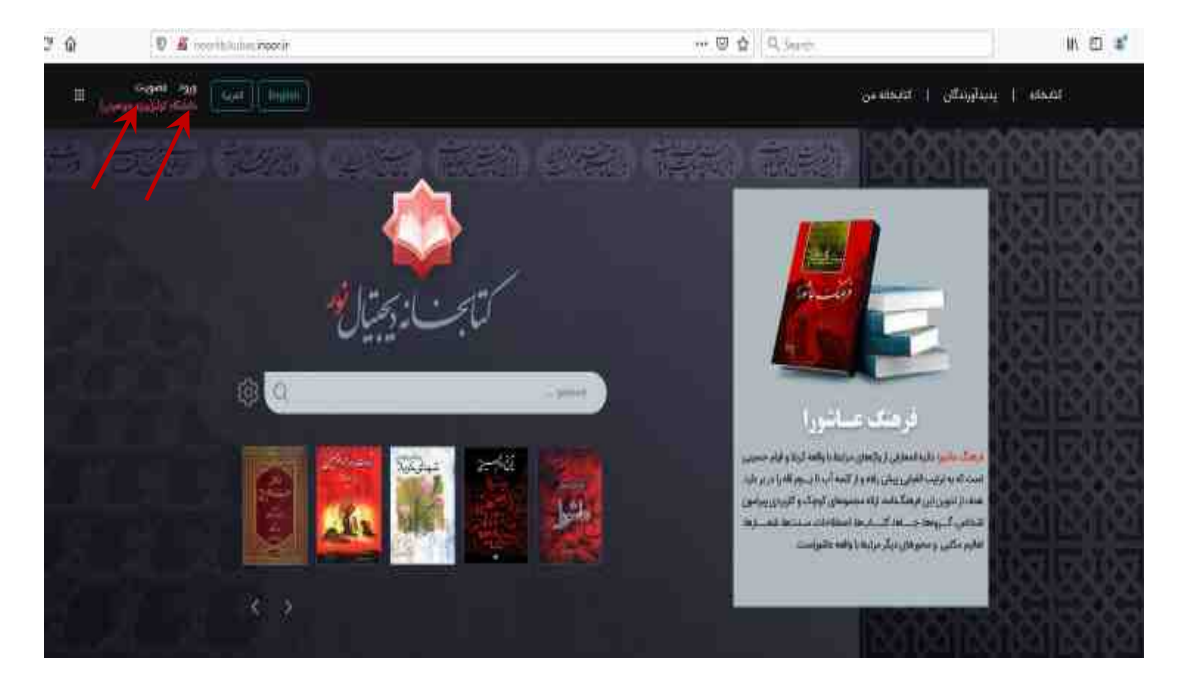

̧ در صورتی که قبلا عضو این پایگاه نبوده اید بر روي دکمه عضویت در گوشه بالاي سمت چپ صفحه کلیک کنید .

̧ براي استفاده از این پایگاه بایستی ابتدا فرم عضویت را تکمیل نمایید مراحل عضویت در تصاویر نمایش داده شده است. ̧ فرم ثبت نام براي کاربر نمایش داده می شود.

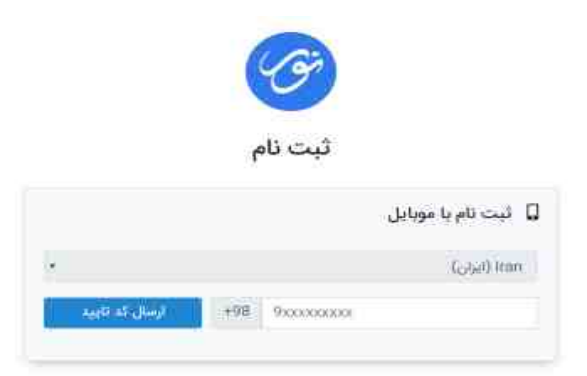

̧ زمانیکه شماره موبایل خود را وارد نمایید یک کد احراز هویت به موبایل شما ارسال می گردد، کد ارسالی را وارد نمایید.

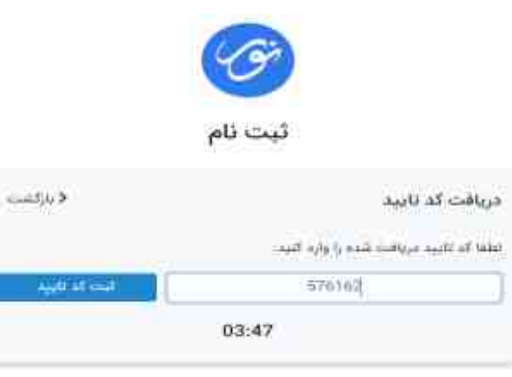

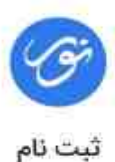

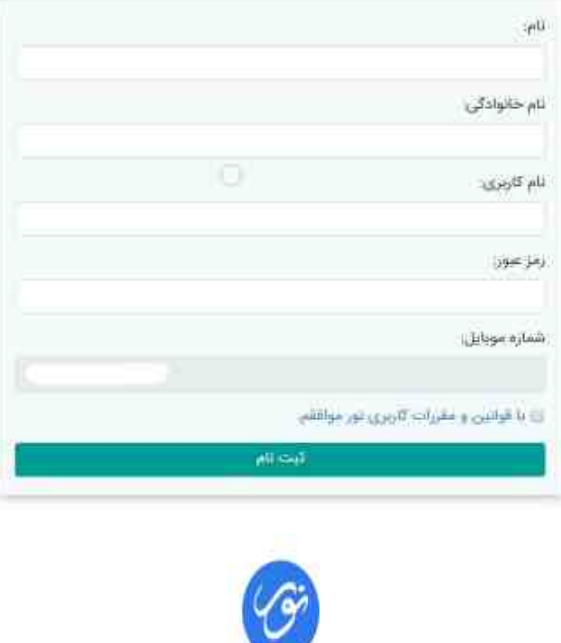

البت نام شما با موفقیت انجام شد.

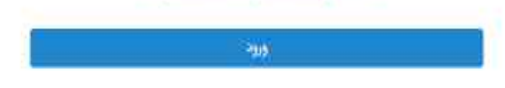

̧ گزینه ورود در سمت چپ بالاي صفحه را کلیک نمایید و نام کاربري و رمز عبور خود را وارد کرده و وارد پایگاه شوید. لازم به ذکر است عضویت در پایگاه نورمگز و نورلایب یکسان می باشد و با عضویت در یک پایگاه در پایگاه دیگر نیز عضو می شوید.

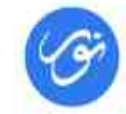

یک حسـاب کاربـری برای تمام سامانههای نور

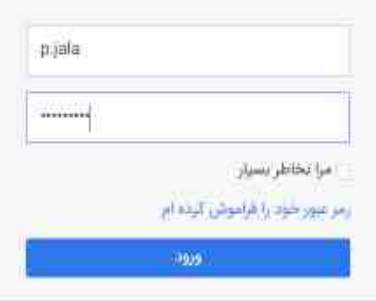

برائ عصوبت کنیک کنید

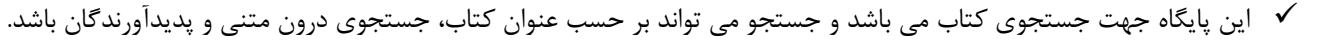

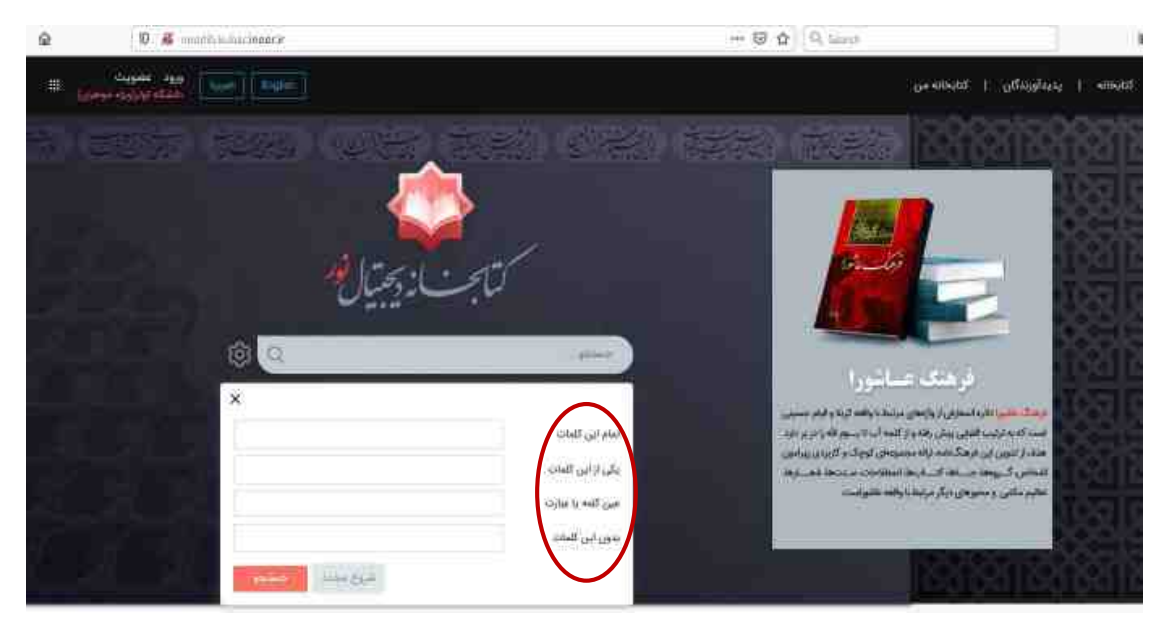

̧ جستجوي درون متنی با عنوان آداب زیارت عاشورا انجام می دهیم.

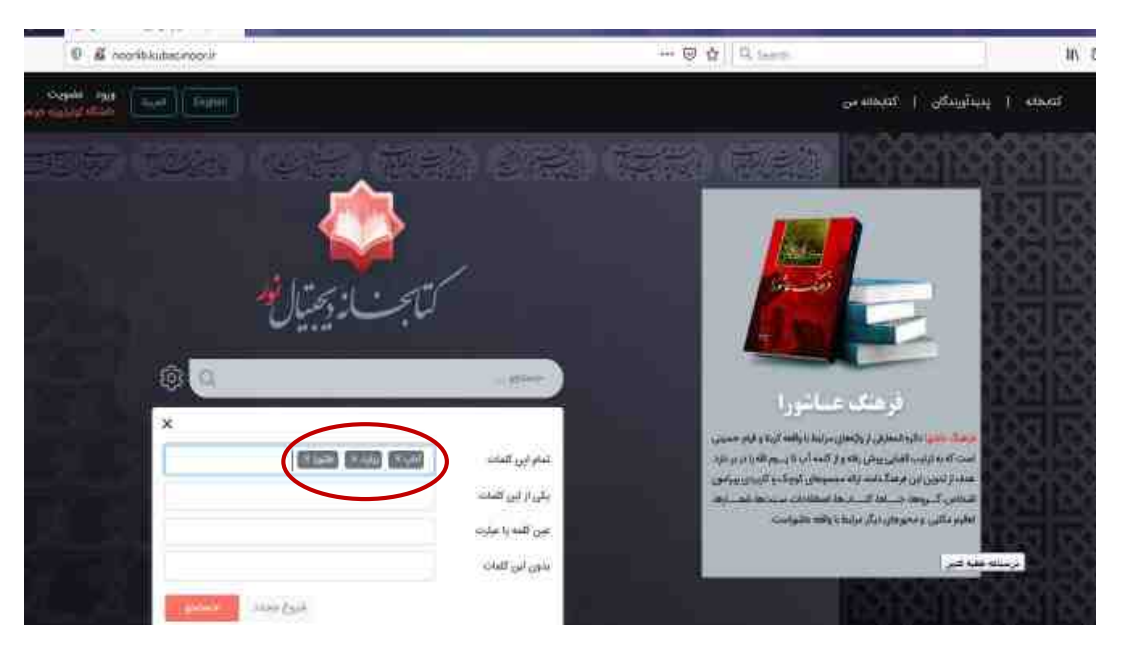

̧ کتابهایی که مرتبط با این موضوع هستند نمایش داده می شوند.

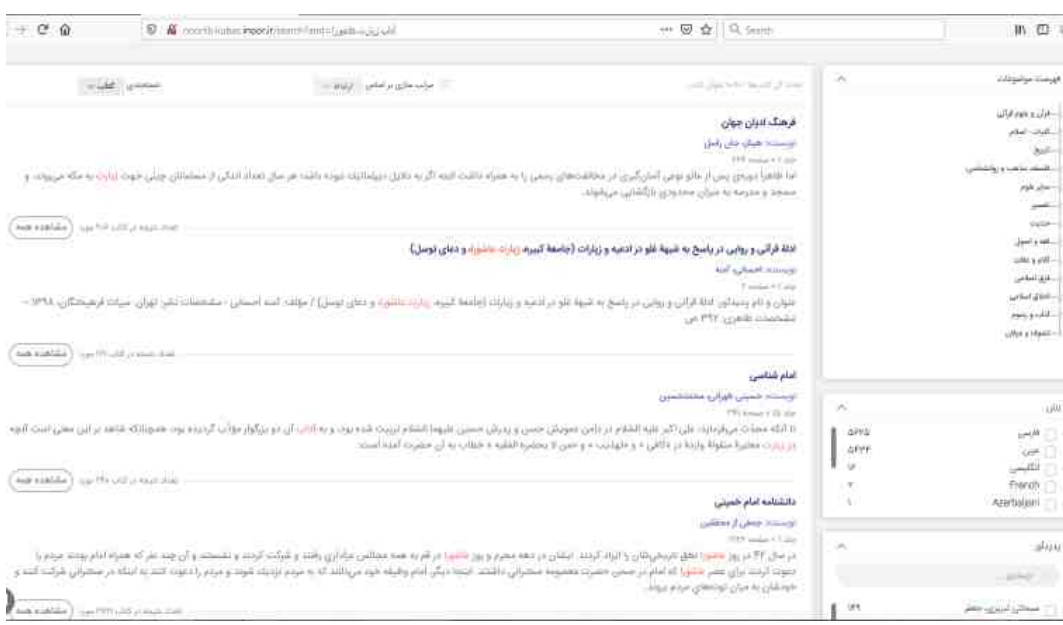

- ̧ با انتخاب یک کتاب به متن کتاب جهت مشاهده دسترسی پیدا می کنیم و فهرست آن کتاب در سمت راست صفحه قابل نمایش است.
- **∕ در بالای من امکاناتی جهت بهره وری بهتر کتاب وجود دارد و در سمت چپ صفحه گزینه دانلود نمای<sup>ف</sup> ا<sub>م</sub>ایش داده شده است** که با کلیک بر روي گزینه دانلود می توان صفحاتی از کتاب را دانلود نمود.

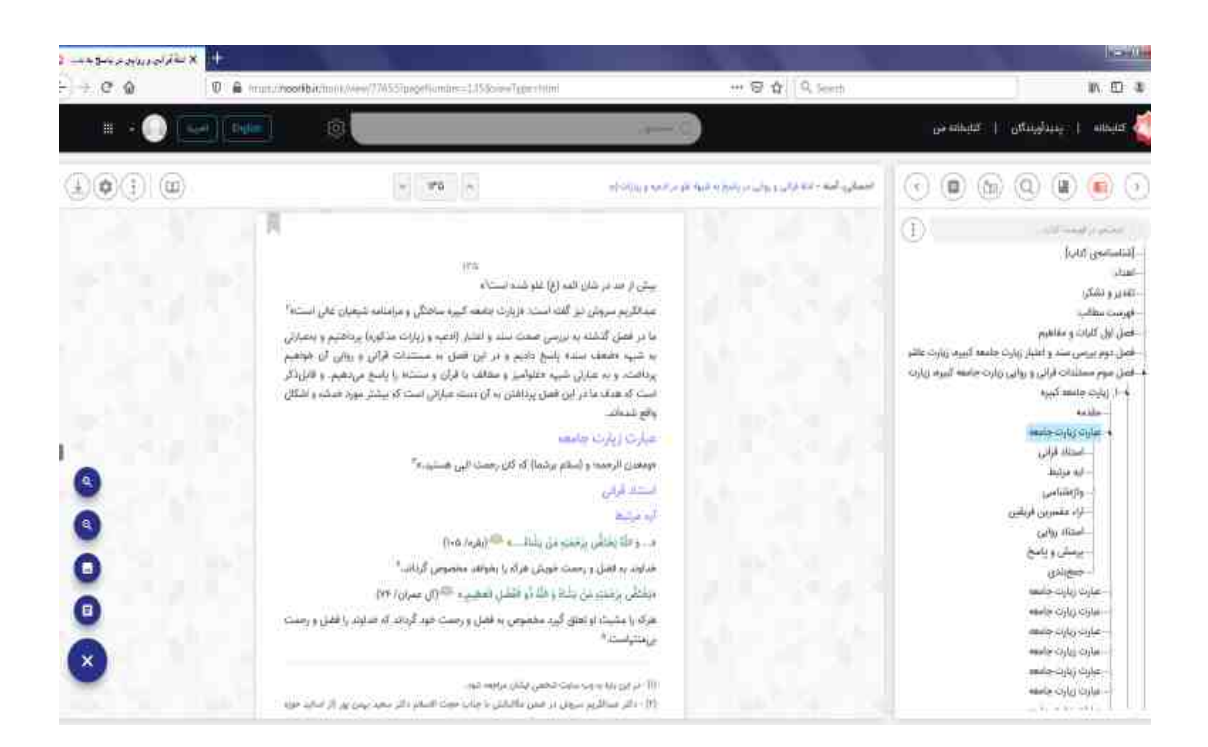

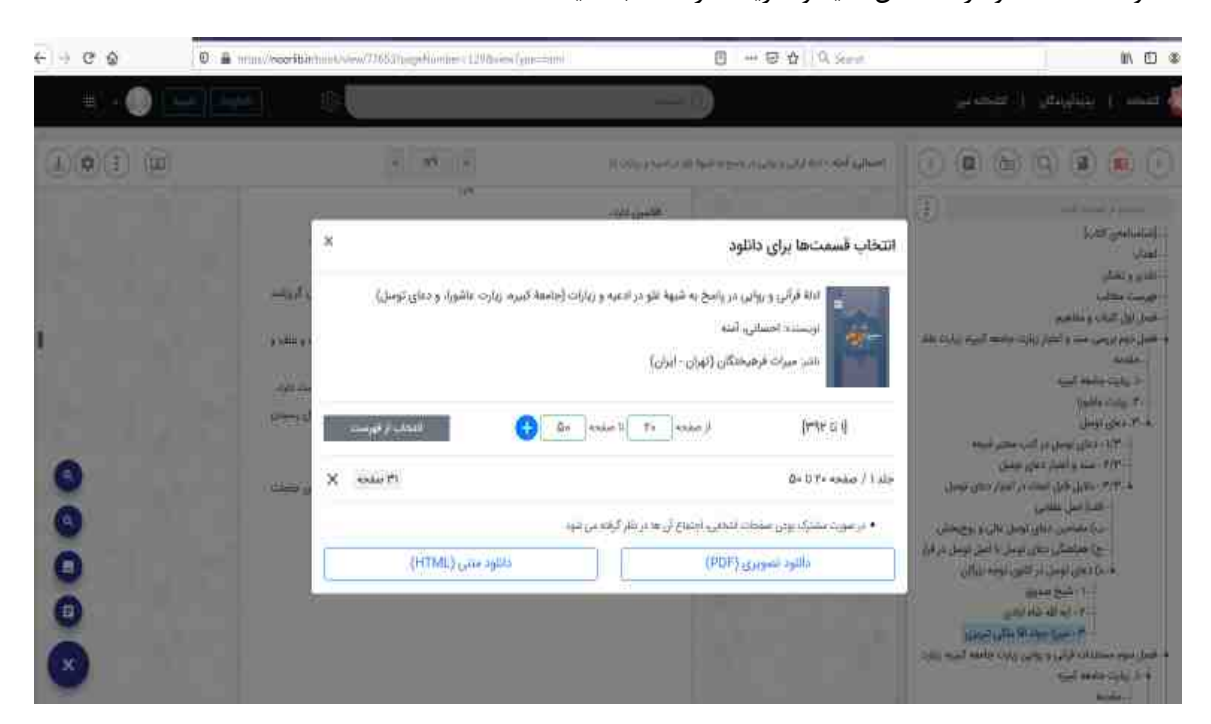

̧ محدوده صفحه دانلود را مشخص کنید و گزینه + را انتخاب کنید .

̧ گزینه دانلود تصویر را کلیک می نمایید.

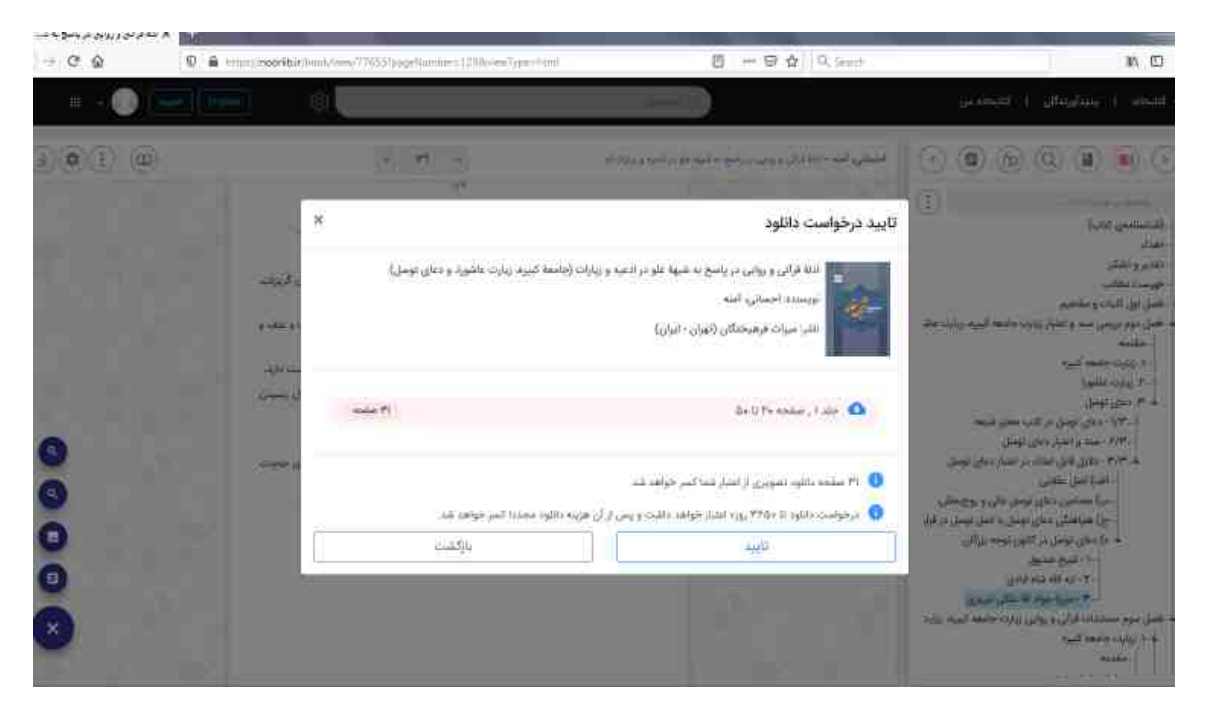

̧ جهت پیگیري و مشاهده سوابق دانلود به قسمت **دانلودها در صفحه پروفایل** مراجعه نمایید .

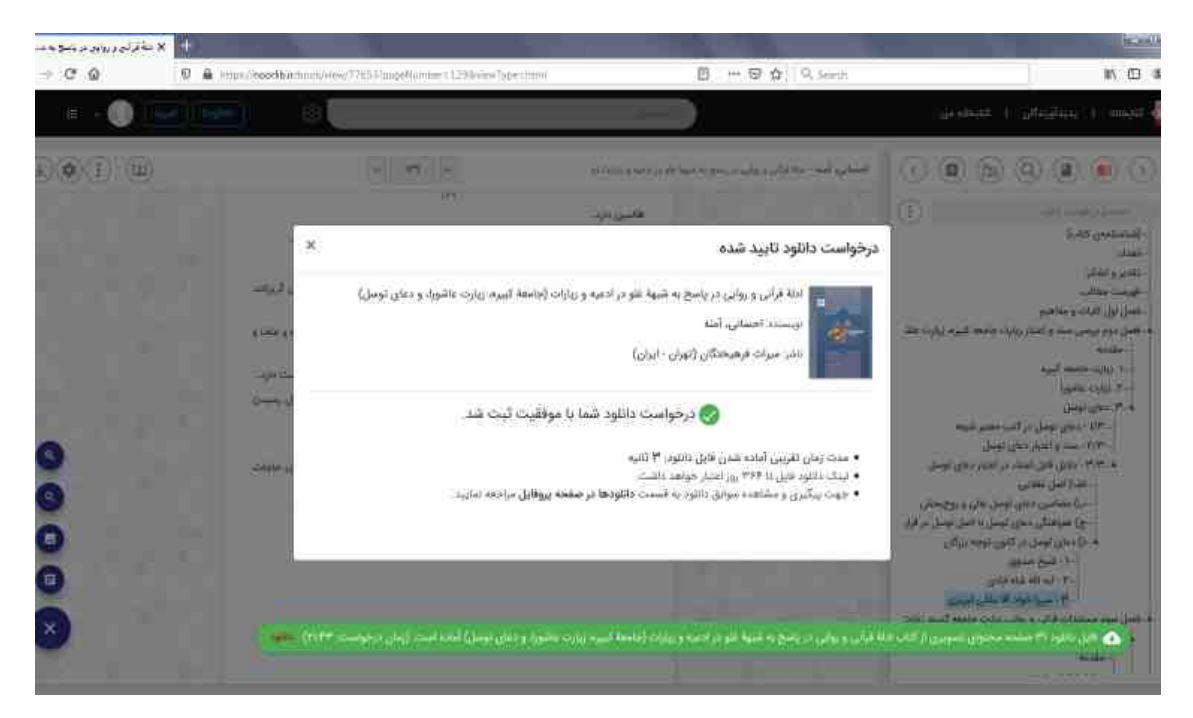

پا انتخاب کلید که درسمت چپ صفحه وجود دارد کتاب به صورت متن چاپی نمایش داده می شود و قابل انتخاب است اگر  $\checkmark$ بخشی از کتاب را انتخاب نمایید می توانید پاراگراف هاي مشابه با متن را جستجو کنید.

با آرزوي سربلندي و موفقیت